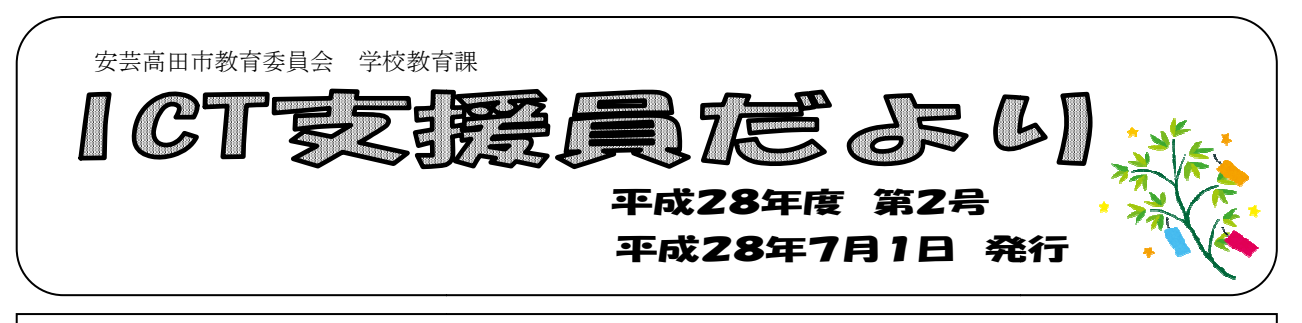

モデル校の向原小学校、向原中学校に加えてこの5月から、吉田小学校と美土里小学校も訪問し ています。これらの2校は今年度ICT機器が導入される予定です。それぞれの学校の様子や現在<br>学校に整備されているパソコンやテレビを使った授業など、ICTの活用状況などを把握していま 学校に整備されているパソコンや パソコンやテレビを使った授業など、ICTの活用状況などを把握 す。

「ICT 支援員だより」第1号では、モデル校に整備されている機器を簡単に紹介しました。第2 号から、機器についてもう少し詳しく説明していきます。今回は、プロジェクター型電子黒板につ いて説明します。

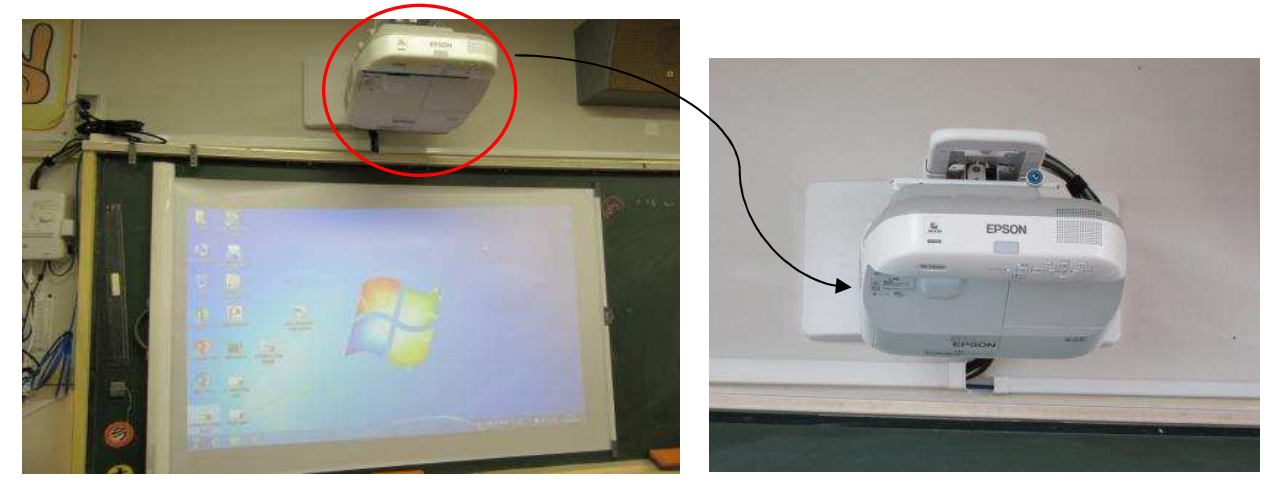

向原小学校・中学校には、移動式の電子黒板ではなく、電子黒板機能があるプロジ ェクターを壁に設置し、黒板に貼り付けるタイプのスクリーンに映しています。この タイプの電子黒板の良さは以下の通りです。 、電子黒板機能があるプロジ<br>リーンに映しています。この<br><br>足童生徒がぶつかったりする<br>で、黒板の前に立っても人に

- ・移動式の電子黒板のように場所をとることがな 移動式の電子黒板のように場所をとることがなく、児童生徒がぶつかったりする ことがなく安全である ことがなく安全である。
- ・普通のプロジェクターのように、前から映さないので 普通のプロジェクターのように、前から映さないので、黒板の前に立っても よって影ができること よって影ができることがない。
- ・壁に常設してあるので、特別な準備をしなくてもスイッチ一つで使うことができ る。
- ・クラスに1台あるので、他学年等の使用状況に左右されることなく、使いたい時 に使うことができる。 壁に常設してあるので、特別な準備をしなくてもスイッチ一つで使うことができる。<br>ろ。<br>クラスに1台あるので、他学年等の使用状況に左右されることなく、使いたい時<br>に使うことができる。<br>ソコン等に線をつなぐなどの準備が必要ですが、常設してあることで、普段の授<br>ICTを活用する場面が増えていくと考え、導入しています。

パソコン等に線をつなぐなどの準備が必要ですが、常設してあることで、普段の授 業で ICT を活用する場面が増えていくと考え、導入しています。

## ICT活用モデル校 向原小学校の実践例

○実施日 5 月 31 日(火)

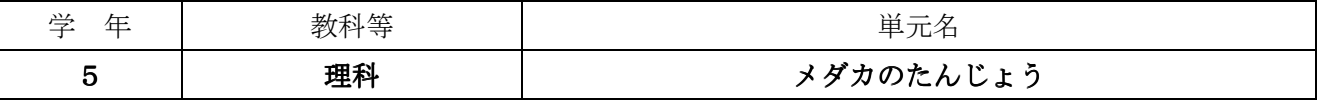

○本時の学習のめあて

## メダカの体を観察して、雌雄の体の特徴について調べよう。

○活用した ICT 機器・機材・コンテンツ等とそのねらい

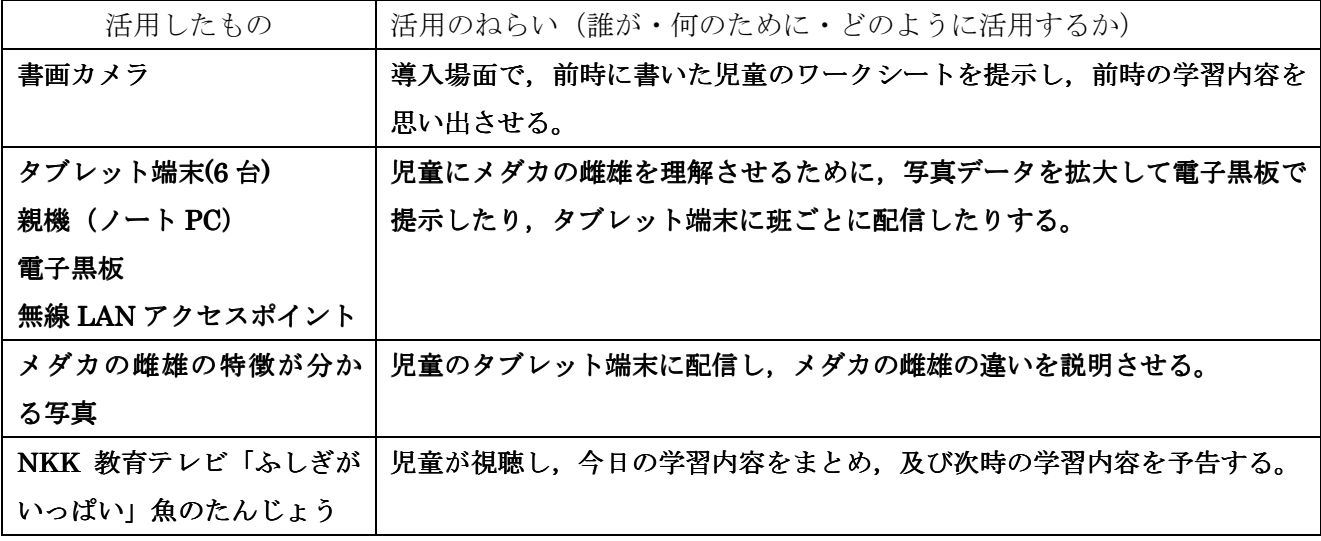

○本時の学習展開(主な学習活動)

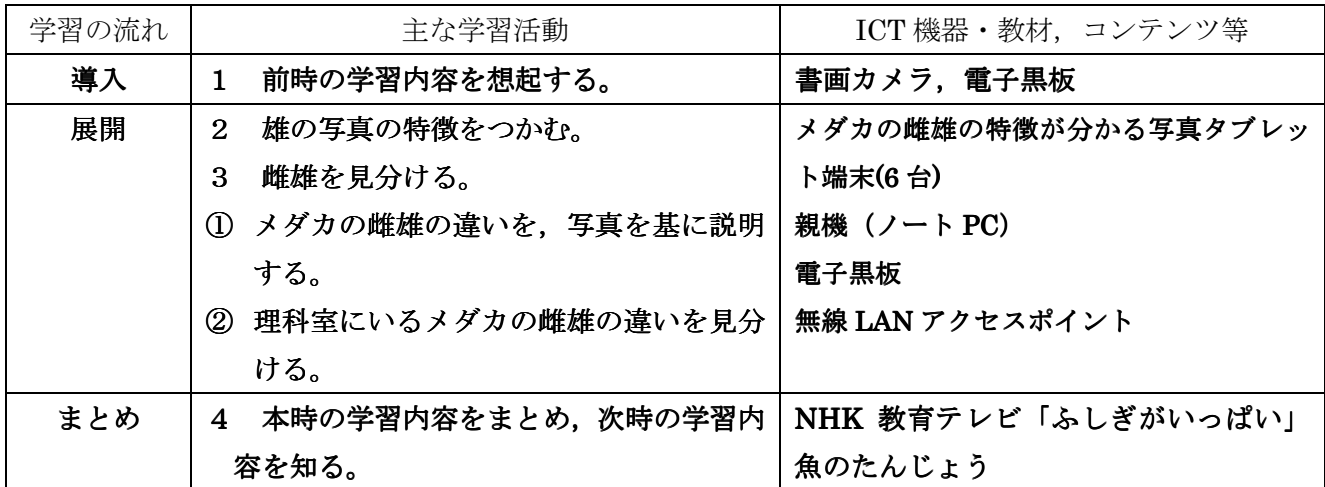

○授業の様子

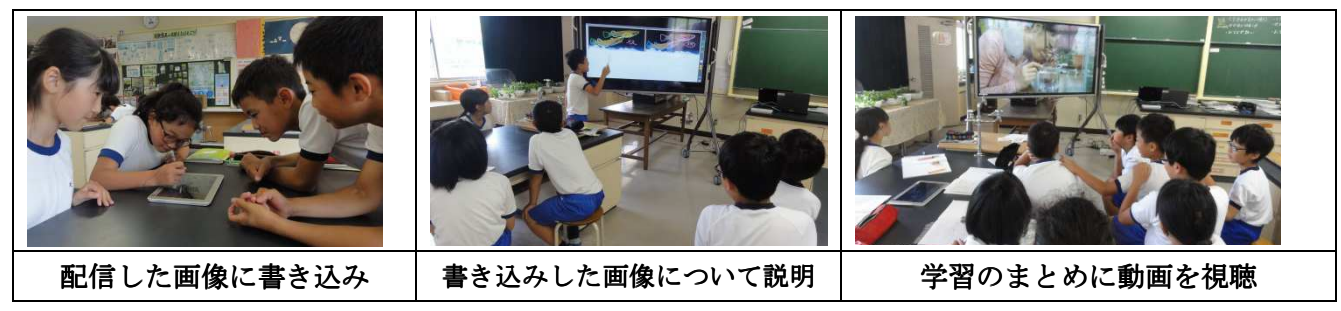

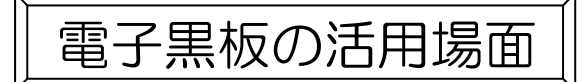

 電子黒板を使う時に、授業のどのような場面で使えばよいのか迷われることもあるかと思いま す。そのような時は、下記の8つの場面が想定されますので、参考にしてみてください。

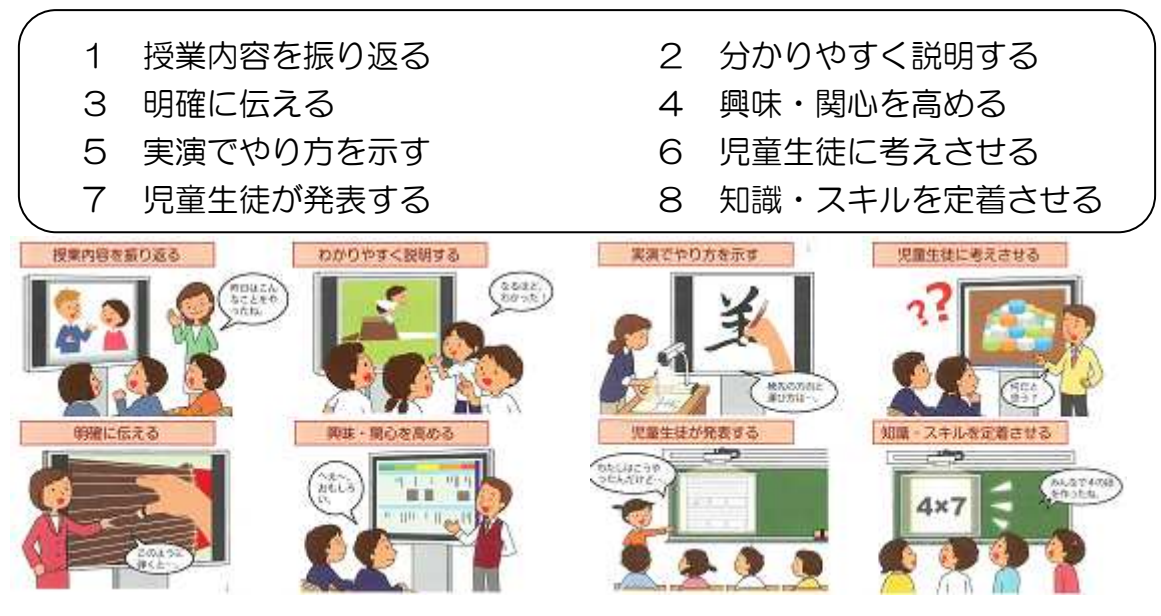

(出典:授業がもっとよくなる電子黒板活用 H27 年 3 月 文部科学省)

## ☆ICT活用で教育効果を高めるために☆

学習指導の効果を高める ICT 活用のためには、ICT 活用と教師の授業技術との関連を意識 することが重要となります。

単に授業で ICT を活用すれば、教育効果が期待できるものではありません。ICT 活 用の場面やタイミング、活用する上での創意工夫が教師の授業技術に大きく関わっていると 考えられます。

つまり、「ICT そのものが児童生徒の学力を向上させる」のではなく、「教師の授業 技術として ICT 活用を明確に位置づけることが児童生徒の学力向上につながる」と いえます。

児童生徒の興味関心を高めるためであるならば、単に映像を見せるだけではなく、指導の ねらいや児童生徒の実態に応じた題材や素材を教師が十分吟味して選んでいくこと が重要です。

また,その映像をタイミングよく教師が大きく映して提示したり、提示した映像などを指 し示しながら発問、指示や説明をしたりすることで、ICT 活用による効果が期待できます。

そして、ICT 活用で一番気を付けるべきことは、ICT を使い過ぎないことです。授業の中 での ICT 活用は、小学校なら5~10分、中学校なら10~15分くらいが良いでしょう。 まだ、ICT を活用することだけでも大変な先生方もいらっしゃると思いますが、前述のこ

とを意識することで、子どもたちの反応なども変わってくるのではないでしょうか。

(文部科学省ホームページ <u>http://www.mext.go.jp/b\_menu/shingi/chousa/shotou/056/shiryo/attach/1249668.htm</u>)

## 電子黒板を使ってできること

 普通の黒板からは、情報は は出てきませんが、電子黒板からは、膨大 す。また、電子黒板は、大型ディスプレイとして使用できることが大きな利点ですが、他 にも以下のようなことができます のようなことができます。

- ① 電子黒板に付属のタッチペンを使うことで画面に直接書きこみができます。 まさに黒板と同じように じように使える一方で、色や線の太さを変えたり えたり、図形を描いたり 出来ます。 また、マウスの機能もあるので、電子黒板の画面からパソコンの操作をすることも 可能です。 よろしくお願いします。膨大な情報が提供されま
- ② 書画カメラを一緒に活用させることにより、児童・生徒のノート(作品)を映写で きます。もちろん、書き き込みなども自由自在です。

 例えば、書画カメラで教科書 教科書を映写し、文章に線を引く、大切な な言葉を囲む、教科 書の挿絵や写真などに名称などを書きこむ、といったことが簡単にできます。

- ③ 電子黒板は挿絵や文章の一部だけ隠したり、見せたりすることができます。 これを有効活用することで、子ども達の集中力を高め、興味・関心を引くことが出 来ます。
- ④ 電子黒板なら、提示していた画面といっしょに書きこんだ内容も保存することがで きます。次の授業の際に に「前回、こんなことを学習しました」と と復習に使えます。 保存した内容をプリンターで をプリンターで印刷して配布することもできます。 ※ただし、他のソフトと のソフトと併用して使う必要があります。 保存した内容をプリンターで印刷して配布することもできます。<br>- ※ただし、他のソフトと併用して使う必要があります。<br>- ^ パソコンに事前にデータを準備しておくことで、図や写真、動画等の再生ができます。
- 
- ⑥ デジタルコンテンツを電子黒板 電子黒板で提示することも出来ます。パソコンで パソコンで操作できる ことは何でも出来ますので、見せたい場面で止めたり、繰り返し見たりも出来ます。

次号は9月に発行します。次号でも、モデル校での ICT の具体的な活用方法など の具体的な活用方法などを 紹介し、多くの先生方の参考になるようにしたいと思います。よろしくお願いします。

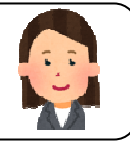